# Onick AM-860 红外监测相机

使用说明

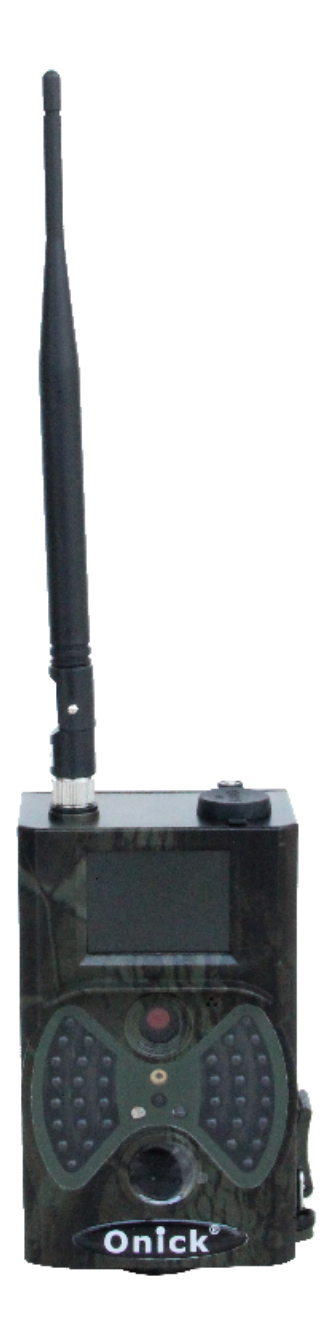

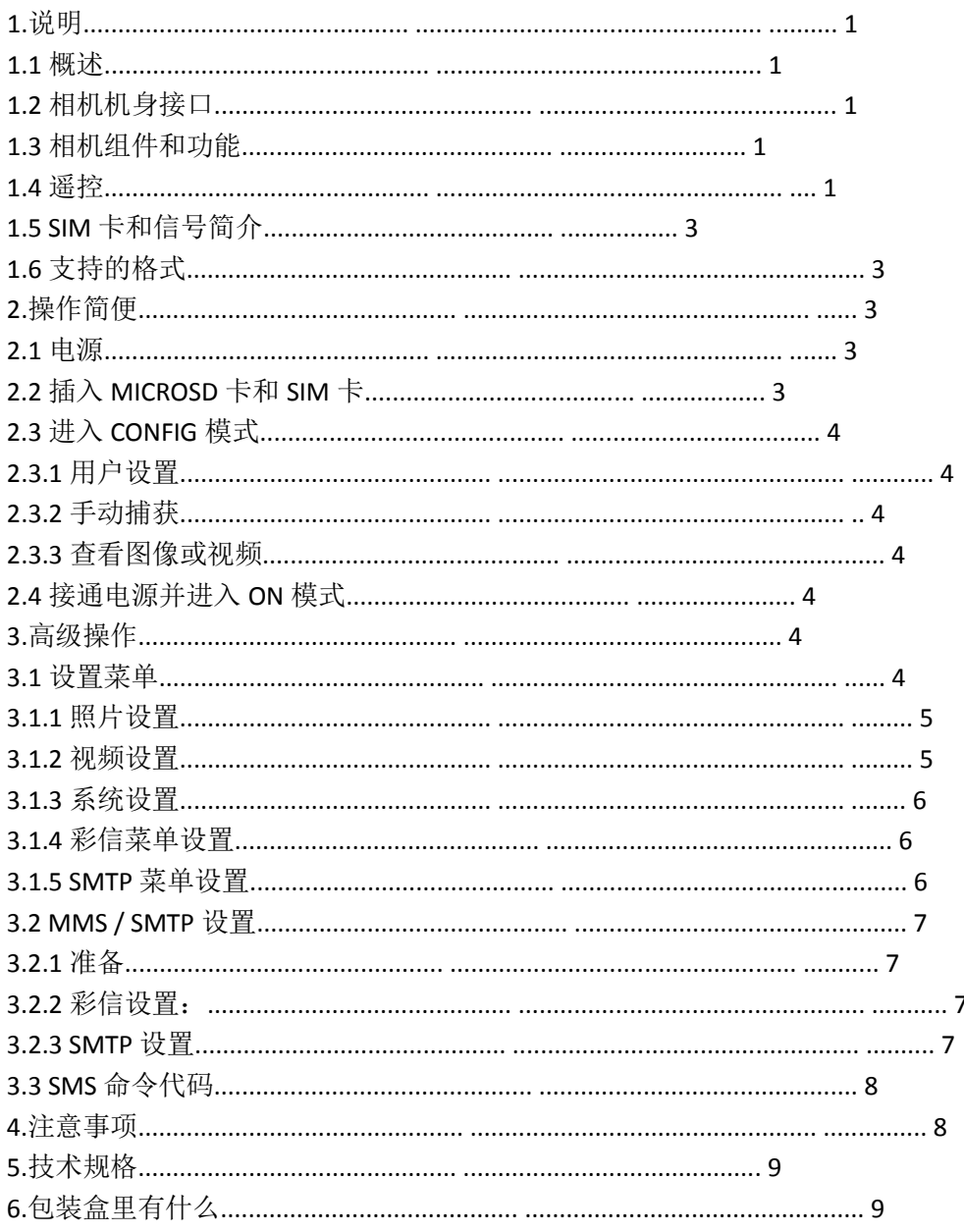

1.说明

1.1 概述

这款带彩信功能的数码追踪相机可以日夜自动工作。它可以由某个地区的人(或动物)的任 何运动引发的运动传感器, 然后自动捕获图片(最多12M像素)或记录 1080p 或高清视频剪辑。在白天, 它开始拍摄彩色照片和视频, 直到光线不足, 然后它 开始拍摄单色照片和视频。它支持 2G / GSM / MMS / SMTP / SMS。它是防水 IP54。 1.2 相机机身接口 它具有以下接口: USB 连接器, Micro SD 卡插槽, SIM 卡插槽和 外部直流电源连接器。

## 1.3 相机组件和功能

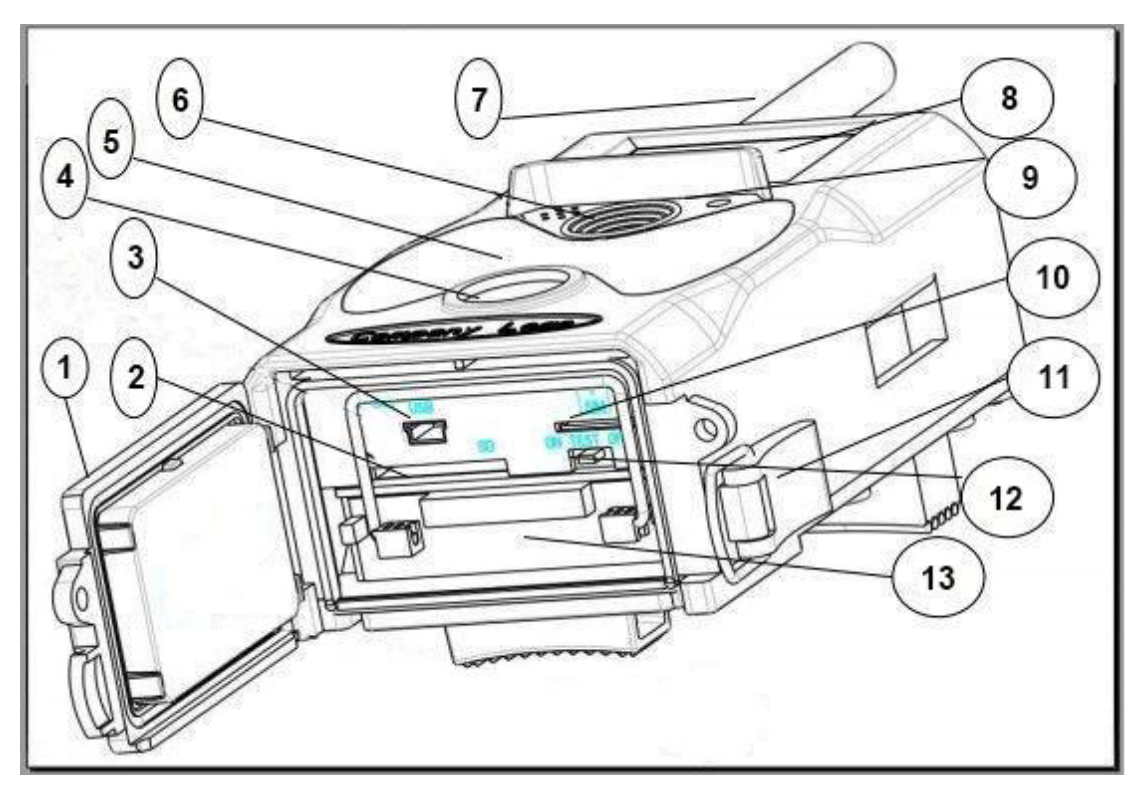

- 1)底盖
- 2) Micro SD 卡插槽
- 3) USB 连接器
- 4) PIR
- 5) 红外闪光灯
- 6)镜头
- 7)天线
- 8)2 英寸彩色液晶显示器
- 9)麦克风孔
- 10) SIM 卡插槽
- 11)锁定
- 12)电源开关
- 13)电池仓
- 1.4 远程控制

遥控器主要用于菜单设置和密码输入。这是 无线遥控器。最大远程距离为 9 米。

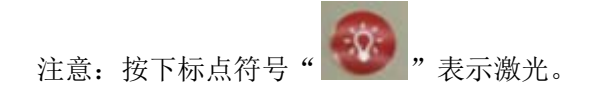

注意(在 CONFIG 模式下):

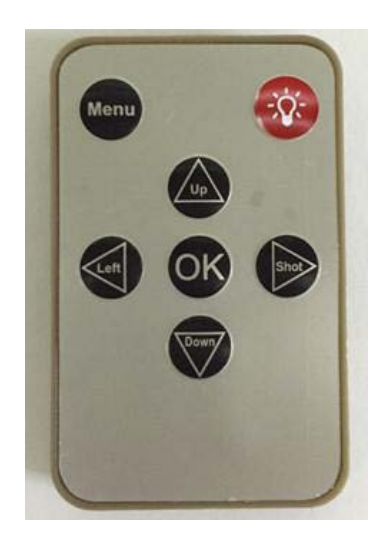

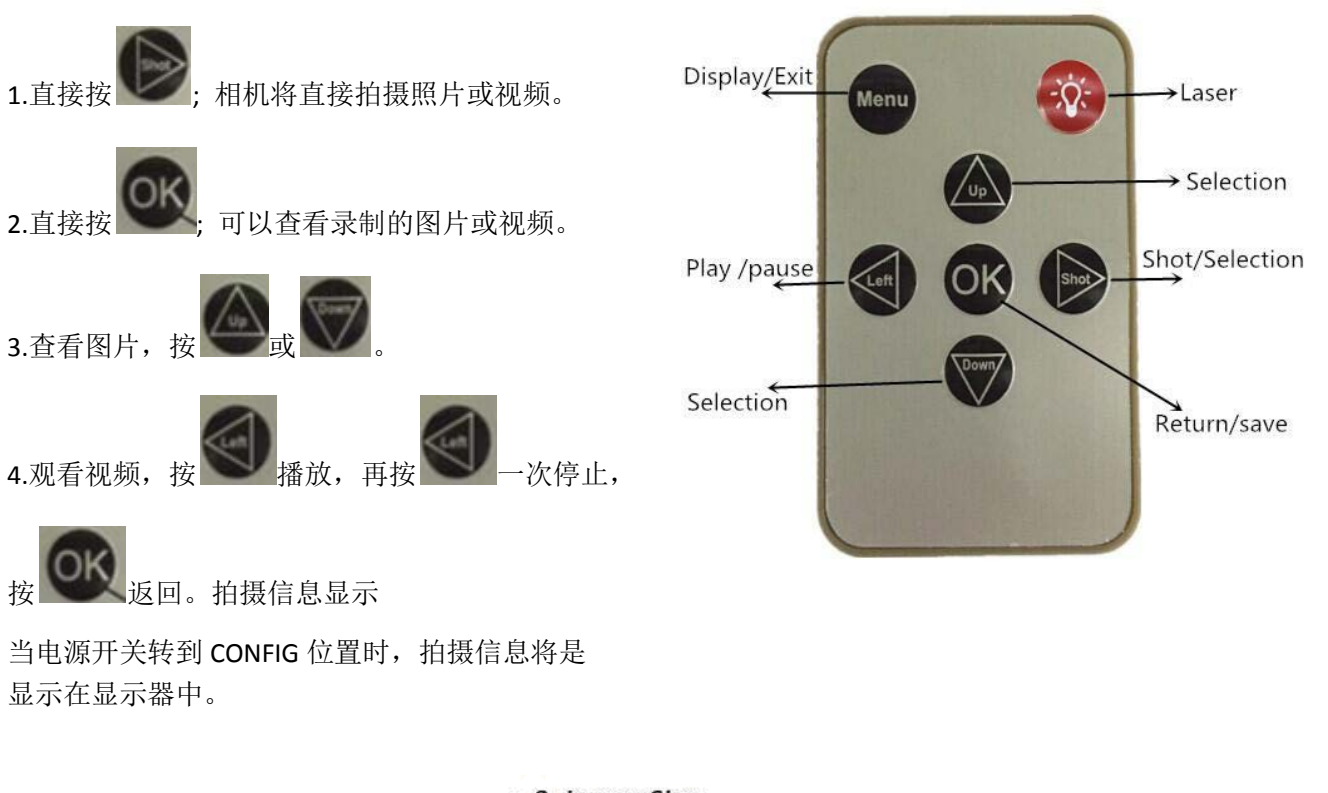

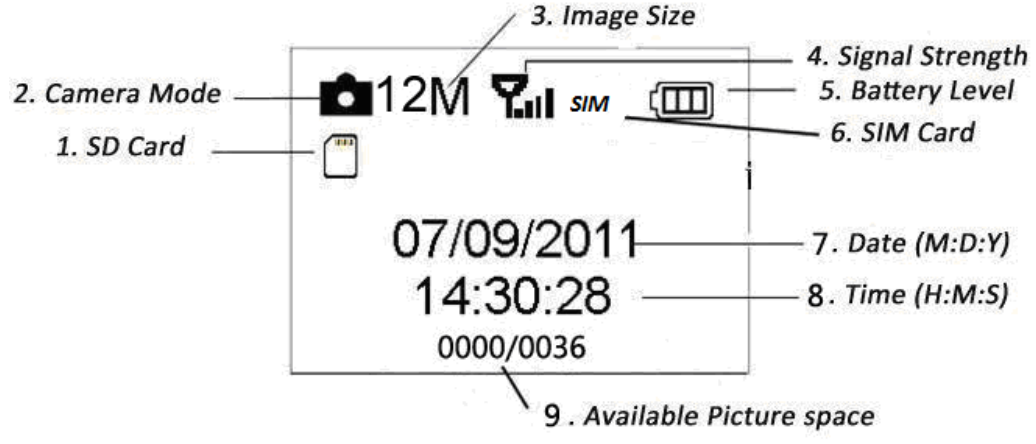

1.5 SIM 卡和信号简介

有两个 SIM 卡图标。 SIM 这意味着 SIM 卡已插入且可以正常工作

好。 面 这意味着您当地的网络信号非常好。

1.6 支持的格式

项目格式 照片 JPG 视频 AVI

2.操作简便 2.1 电源 要为相机供电,需要 8X AA 电池。

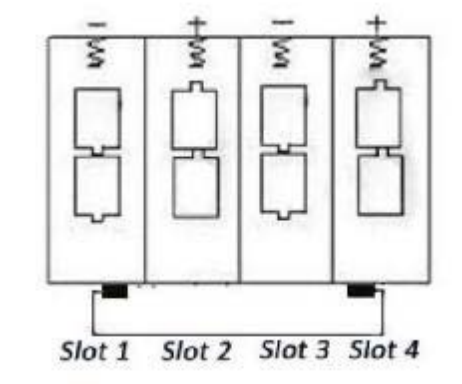

可以使用以下 1.5V 输出电池: 1.高密度,高性能碱性电池(推荐) 2.可充电碱性电池 3.可充电电池 在配置模式下,如果没有,相机将自动关闭以节省电量 3 分钟内的任何操作; 任何运动检测都可以唤醒它。 在低功率状态下,相机也会自动关闭。 请及时更换电池。

2.2 插入 MICROSD 卡和 SIM 卡

将 Micro SD 卡和 SIM 卡插入卡槽。

使用彩信/电子邮件功能时,请务必将 SIM 卡插入 SIM 卡插槽 正确。

2.3 进入 CONFIG 模式

将电源开关转到 CONFIG 位置进入 CONFIG 模式。有

CONFIG 模式下的一些功能:用户设置/手动捕获/预览。

2.3.1 用户设置

按 MENU 按钮。可以设置相机(模式, 间隔, 图像分辨率, 视频

分辨率和长度等)详细操作将在下一章中描述。

2.3.2 手动捕获

按确定以手动捕获照片或录制视频。

2.3.3 查看图像或视频

有两种方法可以查看捕获的图像或视频:

1.相机上的液晶屏

2.使用 USB 线连接相机的电视显示器

按向右箭头查看捕获的文件,图像将显示在液晶屏或电视上监控。按 UP 键查看最后一个,

按 DOWN 键查看下一个。详细的操作

如删除图像或视频将在"高级操作"一章中介绍。

2.4 接通电源并进入 ON 模式

在开机之前,请注意以下事项:

1.不要直接面对光源。这可能会导致误触发

2.放置地面的高度应为 1-2 米。例如鹿的高度

适当的大小。

切换到 ON 模式后,红灯将闪烁约 10 秒。然后你可以锁定底盖和部署相机。

关机:将电源开关滑动到 OFF 位置以关闭相机。如果相机长时间不使用,请取出电池。

3.高级操作

用户设置只能在 CONFIG 模式下完成,并且需要遥控器。

3.1 设置菜单

当相机处于 CONFIG 模式时按 MENU。设置菜单将显示在 LCD 或外接电视显示器。

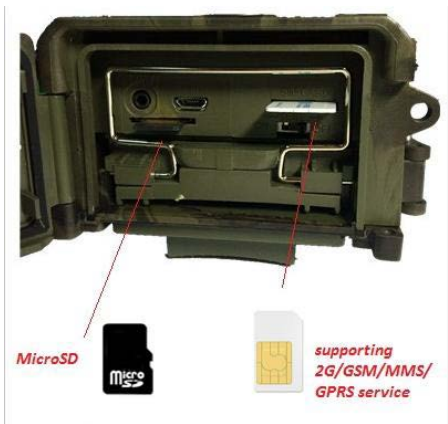

## 3.1.1 照片设置

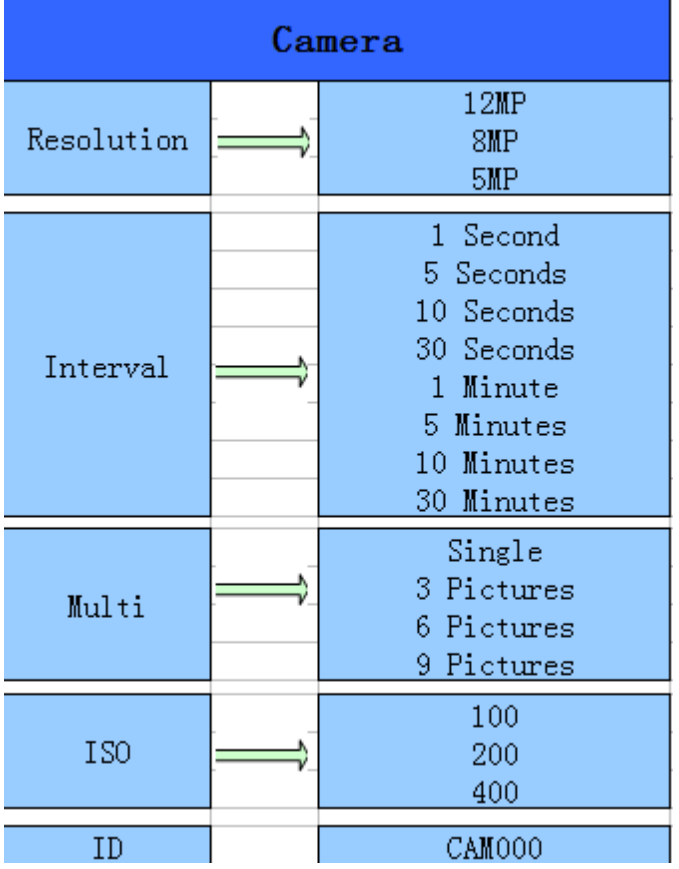

# 3.1.2 视频设置

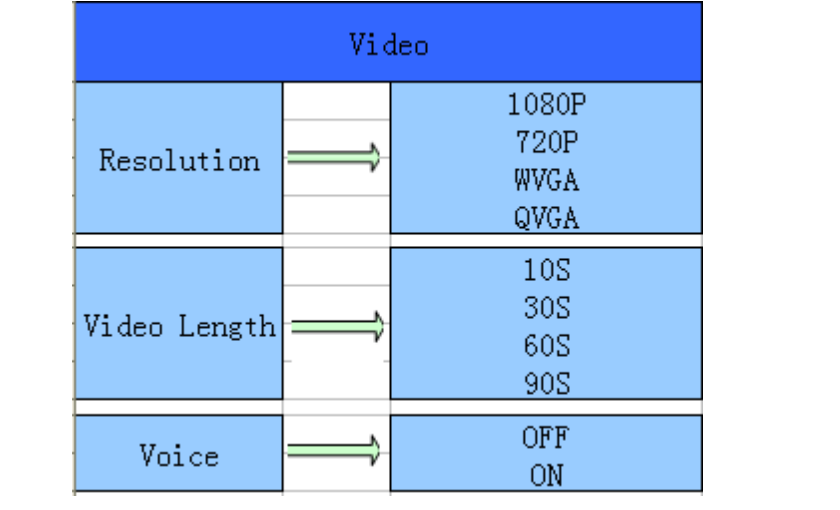

# 3.1.3 系统设置

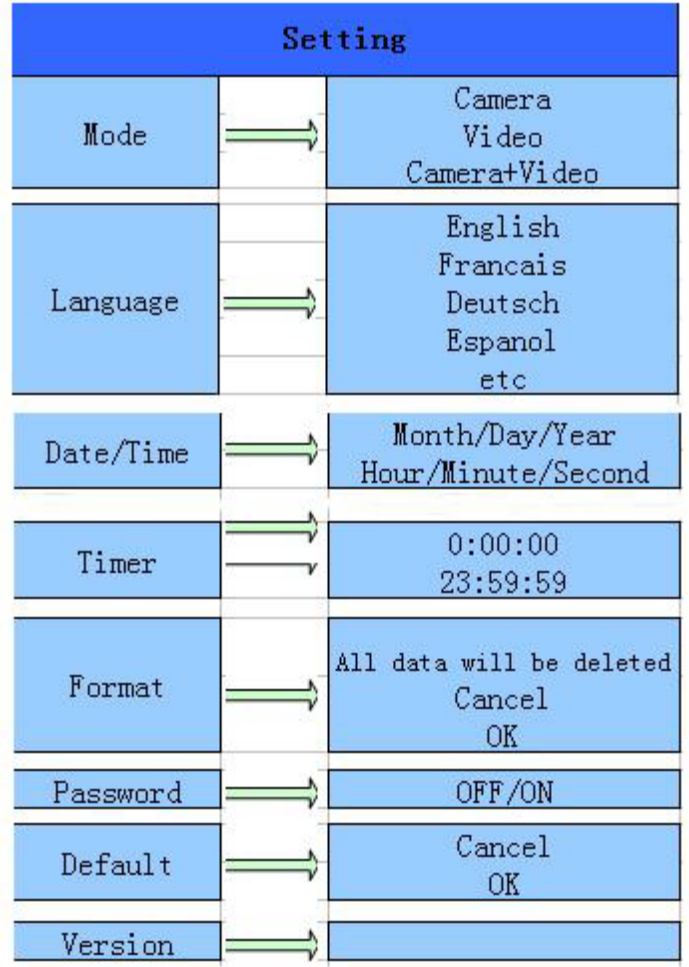

3.1.4 彩信菜单设置

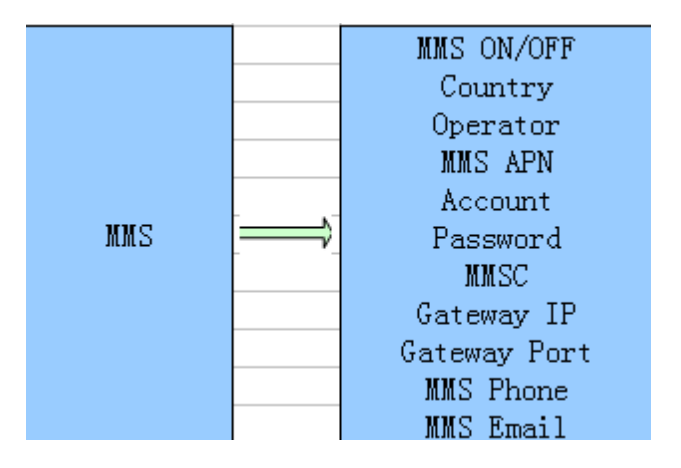

### 3.1.5 SMTP 菜单设置

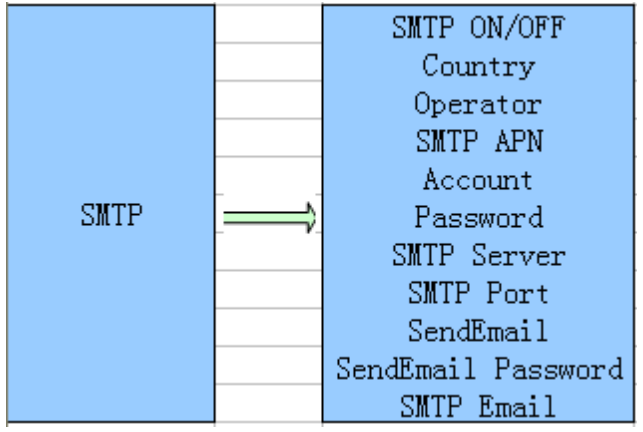

该相机将通过彩信立即将图片发送到用户手机。 所以在使用之前功能用户需要在 MMSCONFIG 中完成设置 mms。

3.2 MMS / SMTP 设置

3.2.1 准备

1.2G / GSM 移动运营商服务

2.格式化 2GB + Micro SD 卡

3.电脑(Vista, Windows 7, Windows 8 系统)

4.没有 PIN 锁的一张 SIM 卡

5. SIM 卡应能通过 2G / GSM / GPRS / MMS 网络发送图像

6.9V 电源 (8X AA 电池, 或 6V 输入电源)

7.MMSCONFIG 计划 CD

8.用户可以向提供商询问 2G 彩信数据 (APN +账号+密码, MMSC + IP + PORT), 或在提供商 主页上找到此信息。

9.2G 来自提供商的 SMTP 设置的 GPRS 数据 (APN +帐户+密码)

10.发件人电子邮件服务器信息(服务器+端口+电子邮件+密码)

3.2.2 彩信设置:

1.将 TF 卡和 SIM 卡插入相机, 将电池放入凸轮, 拧紧天线, 然后然后将相机转到配置模式,

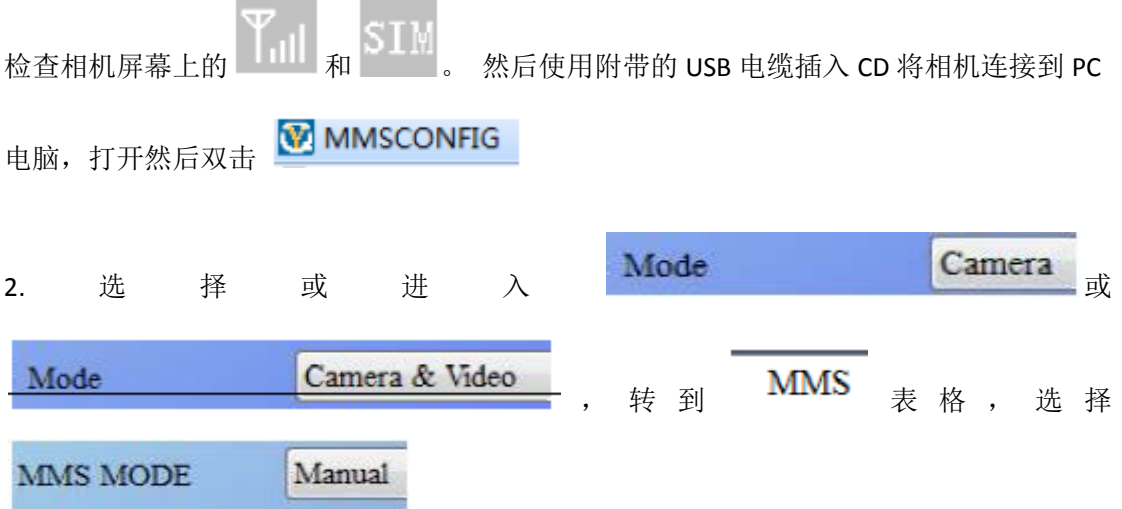

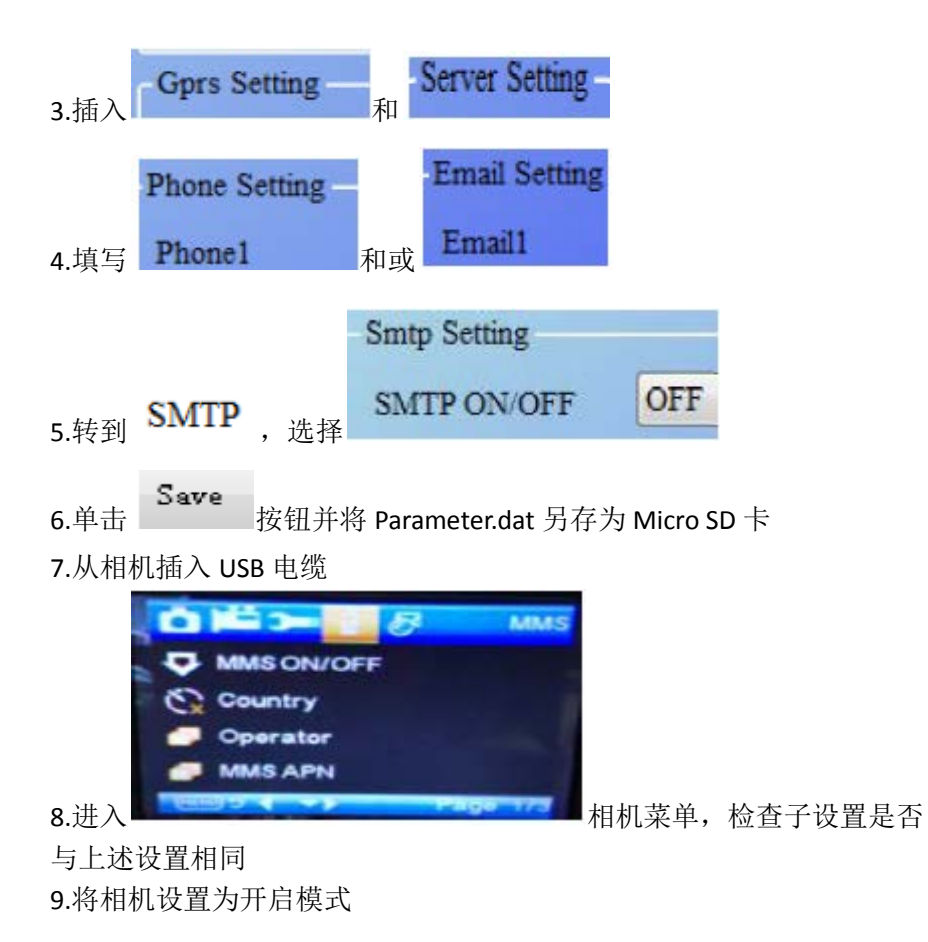

# 3.2.3 SMTP 设置

1.将卡和 SIM 插入相机, 将电池放入凸轮, 将天线拧入其中然后转动相机到配置模式, 检查 相机屏幕上是否有信号条和"SIM"。然后使用随附的 USB 电缆将 CD 连接到 PC,连接到计

**W** MMSCONFIG 算机,打开然后双击

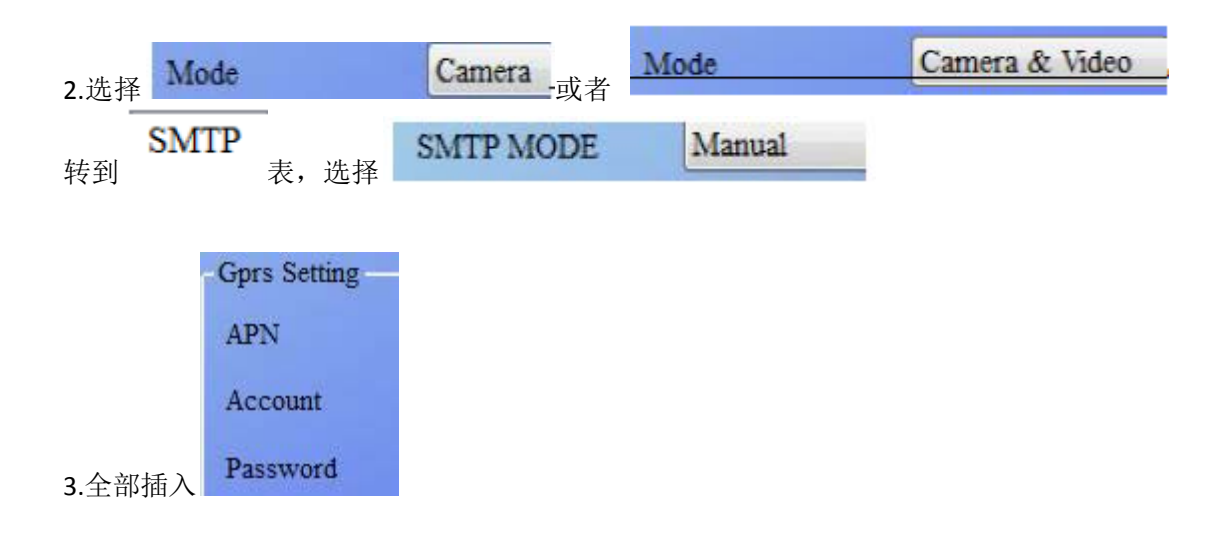

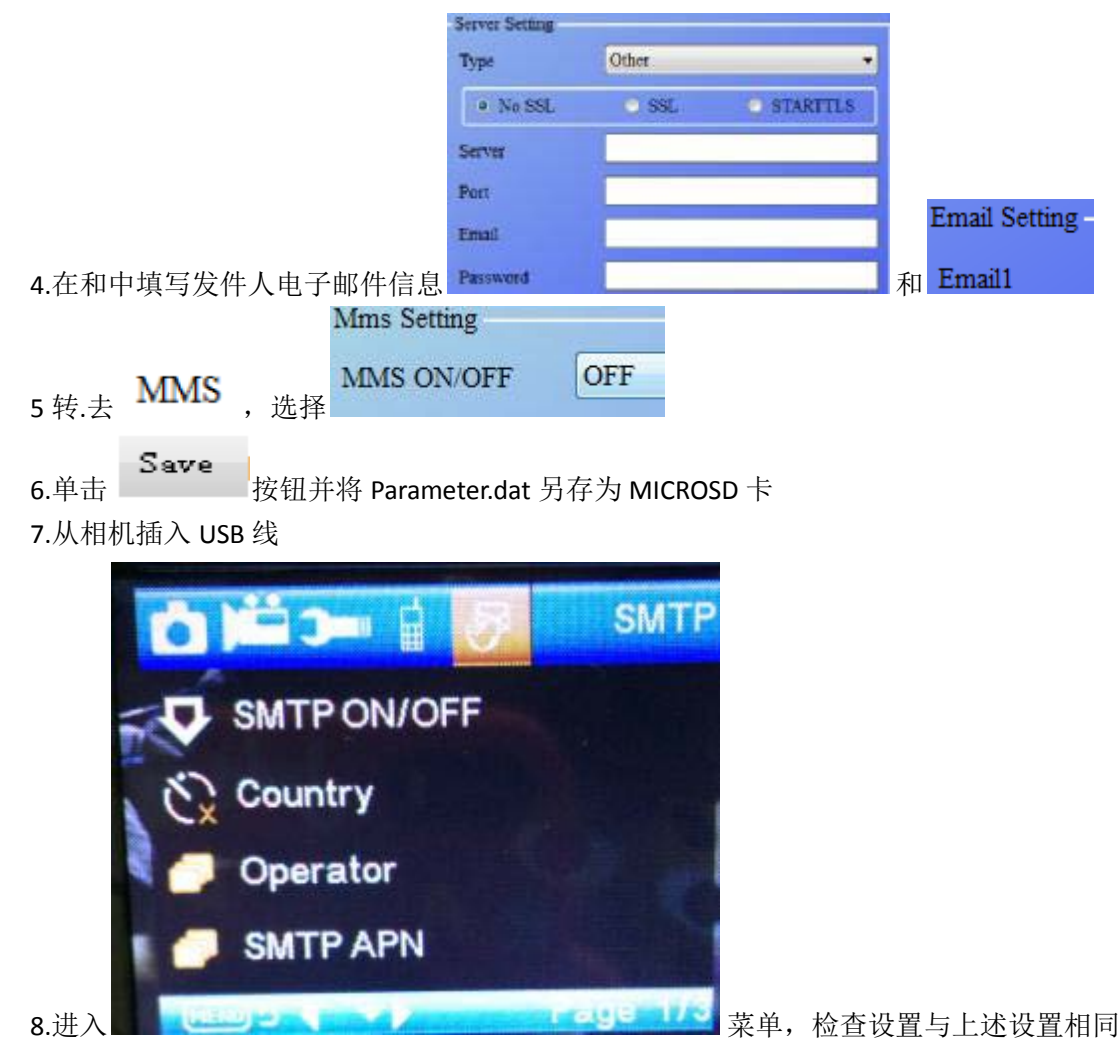

9.将相机转到开启模式

3.3 SMS 命令代码

在使用 sms 命令之前, 需要将 mms / smtp 设置为 "on"模式

- \* 500 \*拍照
- (mms 和 smtp 模式)
- \* 505 \*拍照并发送给发送短信的手机
- \* 520 \*检查图片数量和电池状态 (mms 和 smtp 模式)
- \* 530 \*打开相机
- (mms 和 smtp 模式)
- \* 531 \*将相机转为睡眠模式
- (可以在 mms 和 smtp 模式下工作)

#### 4.注意事项

1.外部电源电压应为 9.0V 2.首次使用时,请解锁并格式化 Micro SD 卡。 3.当电源开关处于 OFF 位置时插入 Micro SD 卡。 4.当电源开关处于 ON 位置时, 请勿插入或取出 Micro SD 卡。 5.固件升级时请确保电量足够好,否则升级 过程可以停止。 6.由于通信网络可能会有所不同,我们无法保证 100%的 MMS 和 GPRS 可以工作得很好

5.技术规格 图像传感器类型(真百万像素):5 百万像素彩色 CMOS 内存: Micro SD 卡 8GB~32GB 诱镜: F = 3.1; FOV =  $90^{\circ}$ 尺寸:145mm \* 80mm \* 55 mm 红外滤光片:全自动红外滤光片 TFT 显示屏:2.0 英寸 PIR 传感器视角:90 度 PIR 感应距离: 65 英尺/ 20 米 红外 LED 数量:40 个 LED 黑色 最大夜视照明距离:65 英尺/ 20 米 触发速度:0.8 秒 触发间隔:1 秒~30 分钟(默认 1 秒) 可选图像分辨率:12MP / 8MP / 5MP 多帧:1/3/6/9 视频分辨率:1080P / 720P / VGA 文件格式:JPEG / AVI 日期时间印记:是的 Moon Phase Imprint:是的 曝光:自动 彩信/电子邮件/支持:支持 短信控制:支持 密码:自己设置的 4 位数 默认摄像机密码:1314 默认摄像机 ID: CAM000 定期拍摄:1 秒至 24 小时 待机电流:0.2mA 待机时间:3 个月(8 倍 AA 电池) 接口 USB: Micro SD 卡插孔; 9V DC 外置插孔 修复方法带 工作温度: -30~ + 70°C / -22~ + 158°F 电源:8×AA 电池 防水: IP56 菜单语言:英语,法语,德语,西班牙语,俄语,

丹麦语, 荷兰语, 波兰语, 葡萄牙语, 瑞典语, 意大利语,芬兰语 安全认证: FCC, CE, RoHs, REACH, R&TTE, HealthSAR